## **#4071 Bild hinzufügen: Datei-Vorschau beim Dialog "Ordner wählen"**

Um Bilder 2D/3D aus einem Ordner nach OnyxCeph<sup>3™</sup> zu importioeren, muss dieser Ordner im Modul Bild hinzufügen über die entsprechende Icon-Taste im Panel Quelle ausgewählt werden. Der zugehörige Explorer-Auswahldialog zeigt nur die Ordner an und nicht, wie vom Explorerfenster erwartet, deren Inhalt. Um den Inhalt in einem separaten Fenster anzuzeigen, kann über Icon-Menü die Option [Verzeichnis anzeigen] aktiviert werden.

Alternativ kann mit Option [Alternativer Verzeichnisdialog] der klassische Ordner-Auswahldialog angezeigt werden, sofern von der verwendeten Windows™-Version noch unterstützt.

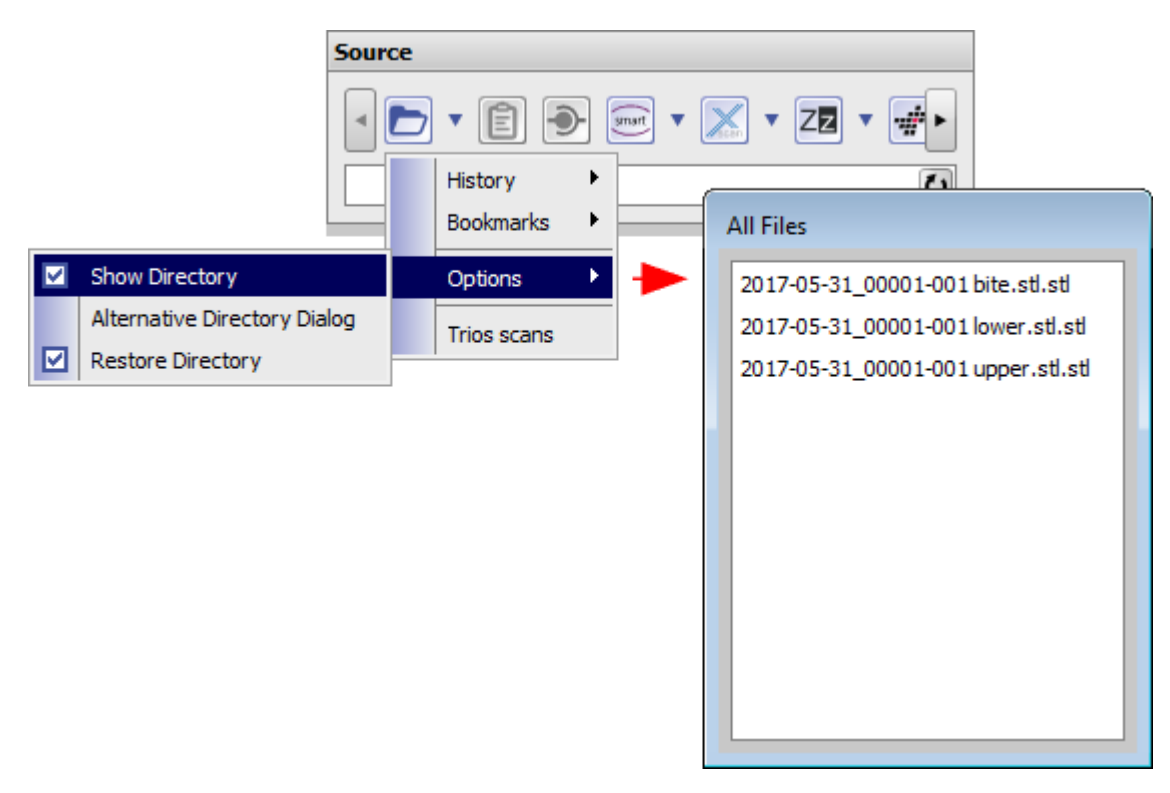

From: <https://onyxwiki.net/> - **[OnyxCeph³™ Wiki]**

Permanent link: **<https://onyxwiki.net/doku.php?id=4071>**

Last update: **2017/06/13 14:58**

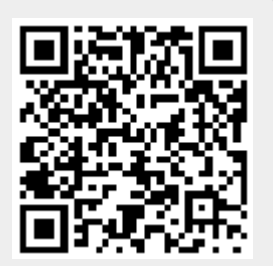